# **Tutoriales**

# **Open Roberta Lab, una alternativa a EV3-G**

# **Por Koldo Olaskoaga**

Ya han pasado los tiempos en los que los dispositivos informáticos disponibles se reducían al ordenador de sobremesa y el ordenador portátil, y poco a poco cada vez es más habitual que se utilicen aplicaciones que se ejecutan en un navegador o dispositivo móvil, con archivos que se almacenan en Internet. Es algo que entre otras cosas favorece la colaboración y el compartir el desarrollo de proyectos.

En este contexto LEGO® ha mantenido su apuesta por un software local a instalar en ordenadores con sistema operativo Windows o Mac OS X, de pago en caso del software educativo. A principios de este año presentó una versión para iPad, asociada a la licencia de educación y desde el mes de noviembre ya se puede descargar tanto para iPad y como para Android la App LEGO MINDSTORMS Programmer, la versión móvil de EV3-G. Sin embargo, no se trata de una versión completa del software, ya que la paleta de bloques de programación es limitada.

## **El proyecto Open Roberta**

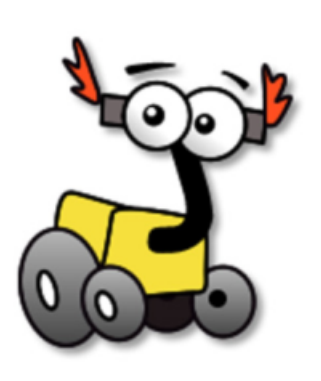

Roberta es un proyecto que surgió en Alemania en 2002. Su objetivo, tal y como se señala en su web, es promover en niñas y niños un interés mantenido en el tiempo en STEM (ciencias, tecnología, ingeniería y matemáticas), trabajando tanto en el conocimiento como en las emociones. Hacen un especial énfasis en la implicación de las niñas.

Este proyecto ha sido financiado tanto por el Ministerio de Educación e Investigación de Alemania en su origen y por la UE entre 2005 y 2009. Actualmente se financia con fondos de algunos estados federales de Alemania en cooperación con empresas y fundaciones.

En 2012, décimo aniversario de Roberta, surgió la idea de crear un software basado en la nube para programar robots LEGO MINDSTORMS. Dos años después, en noviembre de 2014, se presentó Open Roberta Lab, una iniciativa que cuenta con un millón de euros de ayuda por parte de Google.

Open Roberta Lab es un entorno de programación gráfico con el mismo sistema de bloques de programación que App Inventor, Code.org y otros. No es necesario instalarlo ya que se ejecuta en la nube, y no depende del sistema operativo del dispositivo. Gracias a ello, se puede utilizar en cualquier dispositivo ya sean ordenadores, tablets o smartphones.

Open Roberta es un proyecto abierto, el código está disponible en sus servidores y está abierto a la colaboración de programadores.

#### **Cómo empezar**

Para poder programar el EV3 utilizando Open Roberta Lab primero hay que prepararlo. Esto es porque Open Roberta necesita un sistema operativo en el EV3 diferente al estándar que ofrece LEGO. Este nuevo sistema se instala en una tarjeta microSD, así que no afecta en absoluto al sistema instalado en el EV3, ni siquiera a los programas que se puedan tener almacenados en él. Si se desea recuperar el sistema original del EV3 y programar EV3-G, no hará falta más que apagarlo y extraer la tarjeta microSD, y el nuevo arranque será con el sistema original.

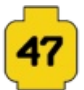

Para prepararlo se necesita una tarjeta microSD con una capacidad entre 2 y 32 GB y un adaptador para tarjetas microSD. En un ordenador conectado a Internet hay que descargar el sistema operativo Open Roberta y Java Runtime Environment. Los pasos a seguir y los enlaces de los archivos a descargar se encuentran en la sección EV3 Setup de Open Roberta Wiki.

Una vez preparada la tarjeta microSD se introduce en el EV3 y se enciende; si se va a conectar el EV3 con el ordenador vía wifi, se recomienda conectar primero el pincho wifi. Tras unos minutos la instalación finalizará y ya se podrá empezar a programar con NEPO.

#### **Programando con NEPO**

NEPO en unos meses ha pasado de estar disponible solo en Alemán e Inglés a estarlo en 5 idiomas, entre ellos el Español.

El primer paso para programar el EV3 con NEPO es definir la configuración del robot: qué sensores y motores están conectados a qué puertos, además del diámetro de rueda y distancia entre ruedas en robots con sistema de dirección diferencial.

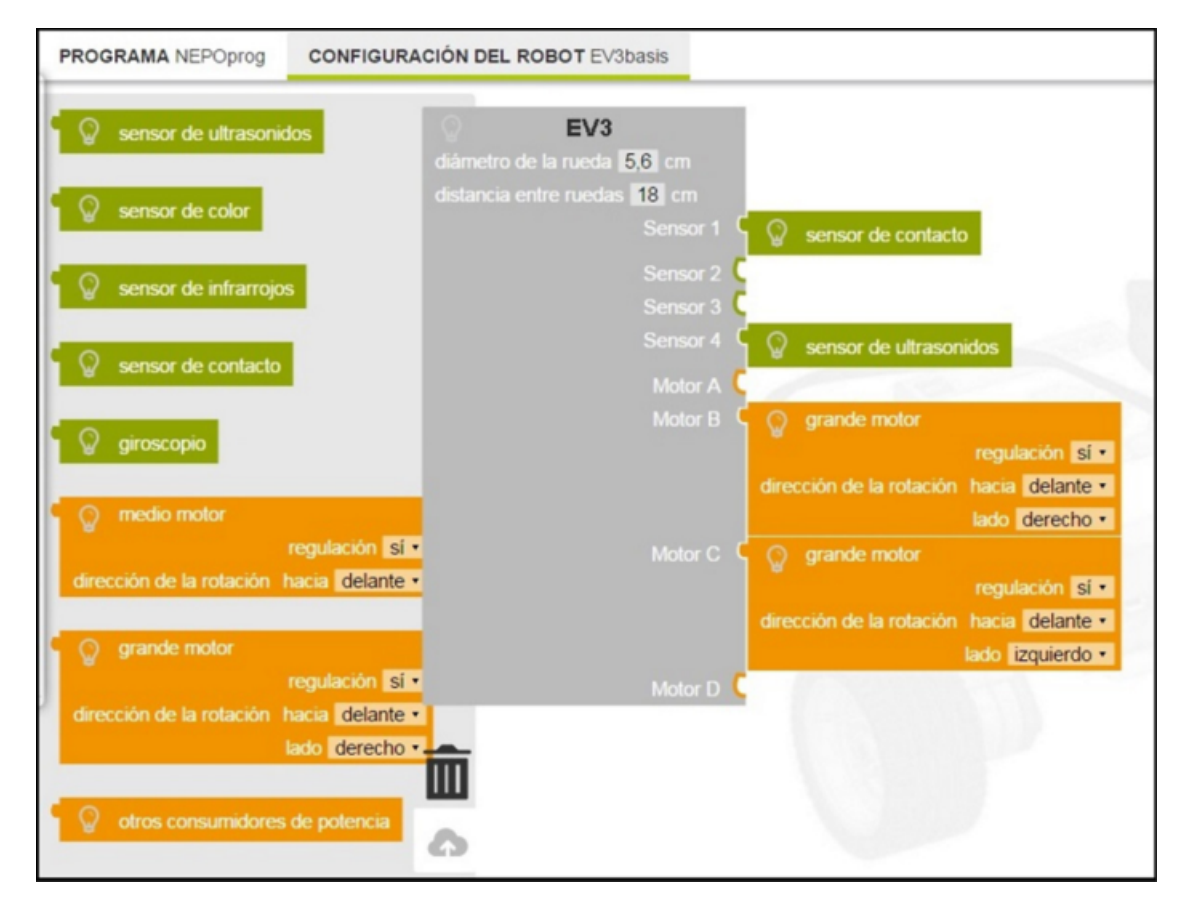

Una vez configurado llega el momento de empezar a programar. NEPO ofrece dos niveles diferentes: principiante y experto.

El nivel principiante ofrece una paleta de bloques de programación reducida, facilitando el inicio en la programación con NEPO, mientras que el nivel experto ofrece la paleta completa.

La creación de un programa es similar a como se hace en Scratch. Se trata de ir encajando los bloques necesarios para conseguir que el robot se comporte del modo deseado.

Es posible estructurar un programa creando nuevos bloques (y contraerlos para que ocupen menos) tal y como se ve en la figura, aunque todavía no es posible ejecutar tareas en paralelo.

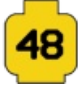

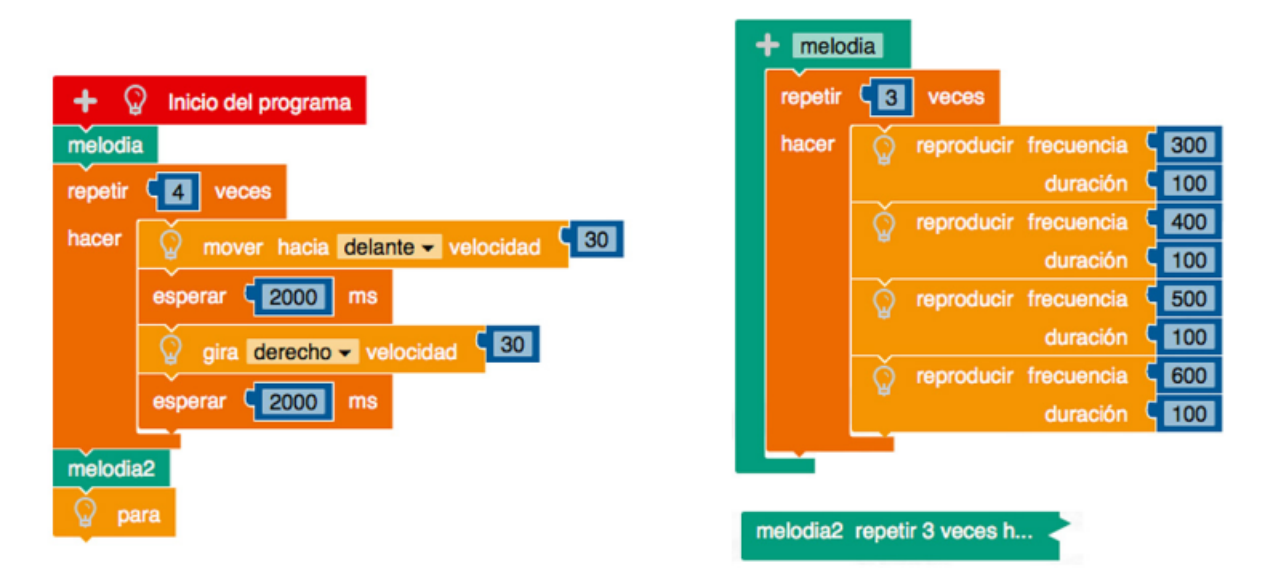

Si se desea, se puede ver el código correspondiente en Java mediante la opción ver código fuente en el menú edición o haciendo clic sobre el icono correspondiente.

#### **Conectar el EV3**

Open Roberta Lab abre la posibilidad de conectarse y descargar los programas al EV3 vía una conexión wifi. Esto permite programar desde dispositivos que hasta ahora estaban vetados, como los smartphones, tablets y chromebooks. Para ello el EV3 deberá disponer de un pincho wifi para que pueda ser conectado a la red wifi correspondiente.

Tanto el dispositivo en el que se programe como el robot deberán estar conectados al mismo router wifi. A partir de ese momento gracias a un código que ofrecerá el EV3 se podrán emparejar un ordenador y un robot.

Pero también es posible conectarse al EV3 vía USB desde ordenadores con diferentes sistemas operativos. En ordenadores con Windows, Linux o Mac OS X será necesario instalar previamente una aplicación en el equipo. En Chromebooks, ordenadores con el sistema operativo Chrome OS, será suficiente con instalar una extensión para Chrome.

#### **Compartir programas**

Otra de las características que da valor a Open Roberta Lab es la posibilidad de compartir programas con otros usuarios. Se pueden compartir con permisos para leer o escribir, así que facilita el desarrollo de un proyecto en grupo, algo muy interesante en educación.

Google Drive es una referencia en el modo en el que se comparten archivos para facilitar la colaboración en grupos de trabajo o para dar acceso a documentos a terceros. En Open Roberta Lab hay ciertas diferencias, al menos por ahora, que merece la pena subrayar. Los programas no se guardan a medida que se editan y no hay ninguna señal que indique que hay más de un editor programando de modo simultáneo. En una situación como esta, quien primero guarda modifica la copia en la nube, mientras que el otro editor al intentar guardar recibirá un mensaje informando que el programa ha sido guardado recientemente y que se pueden modificar los cambios vía Guardar como.

#### **El simulador**

Open Roberta Lab se puede utilizar con robot o sin robot. Ofrece un simulador con cinco diferentes escenarios sobre los que ejecutar programas. Los editores para el entorno simulador y robot físico están separados dentro del

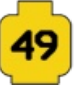

mismo programa, así que no se puede probar primero el programa en el simulador para descargarlo a continuación en el robot. Por ahora al menos, no es posible modificar la configuración por defecto del robot del simulador.

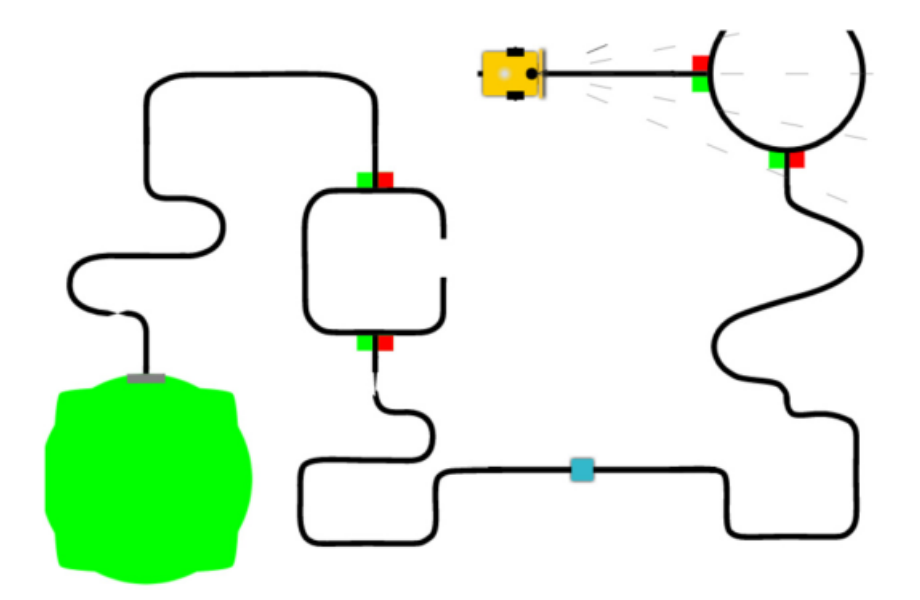

## **Hacia dónde va**

El desarrollo de Open Roberta Lab como plataforma de programación de robots no se queda en el EV3 sino que aspira a extenderse a otros robots utilizados en el ámbito educativo. El siguiente paso será el NXT y a partir de ahí en la lista aparecen Thymio, Edison, NIBObee, Raspberry Pi, Arduino y otros.

En la wiki de desarrollo pueden verse otras ideas como la de configurar una Raspberry Pi 2 como servidor para poder utilizar Open Roberta Lab en un entorno en el que acceder a Internet pueda ser un problema.

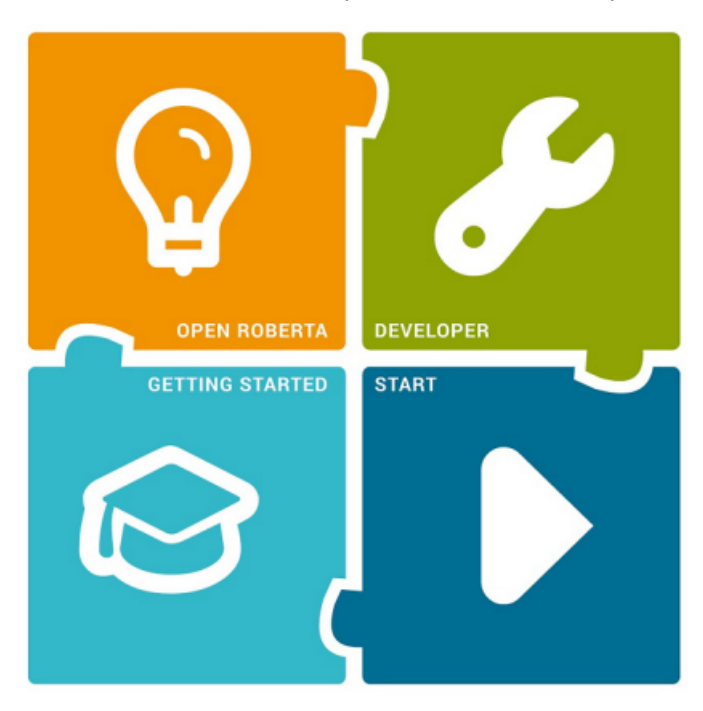

#### **Nota final**

Open Roberta Lab todavía se encuentra en fase beta, así que además de que algunas de las funciones puedan ofrecer algún problema, las características que aquí se presentan pueden sufrir modificaciones y, sin la más mínima duda, mejoras. Así que no dejes de pasarte por la web de Open Roberta para ver cómo crece.

#

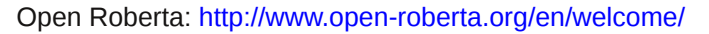

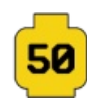